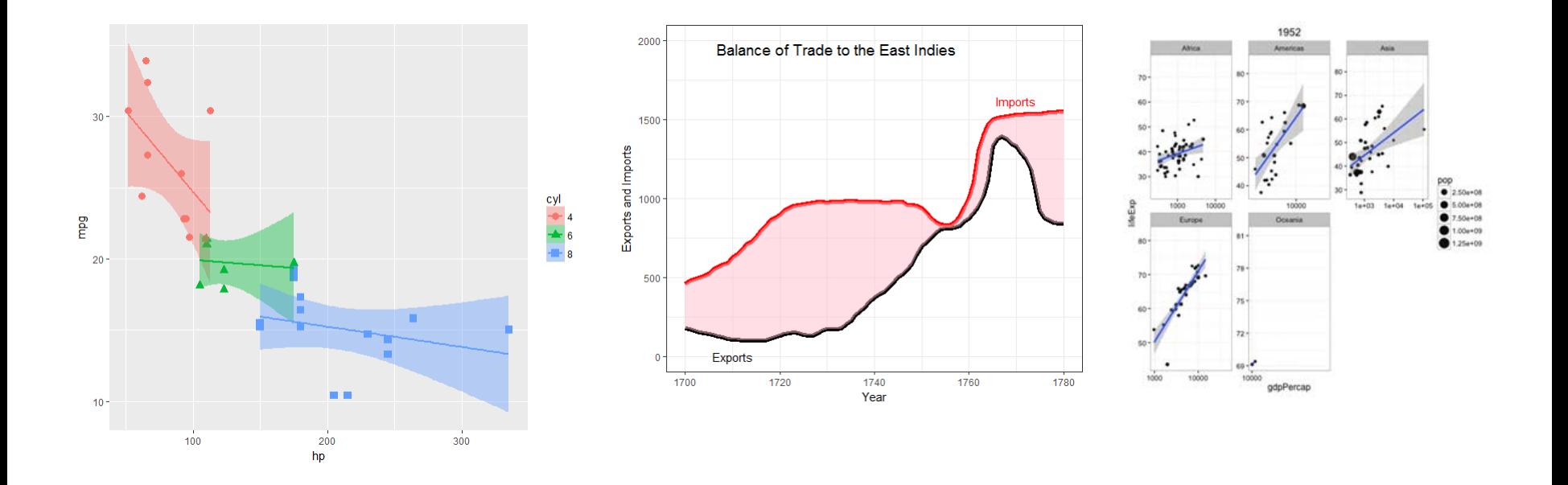

#### An introduction to R Graphics 4. ggplot2

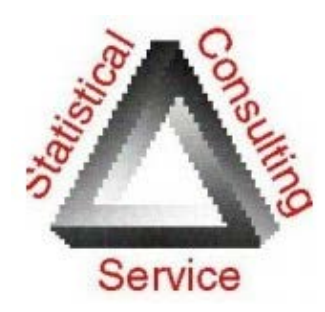

Michael Friendly SCS Short Course March, 2017

YORK UNIVERSITÉ UNIVERSITY

<http://www.datavis.ca/courses/RGraphics/>

### Resources: Books

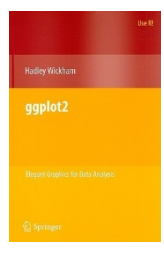

#### Hadley Wickham, *ggplot2: Elegant graphics for data analysis*, 2nd Ed.

1st Ed: Online,<http://ggplot2.org/book/> ggplot2 Quick Reference:<http://sape.inf.usi.ch/quick-reference/ggplot2/> Complete ggplot2 documentation:<http://docs.ggplot2.org/current/>

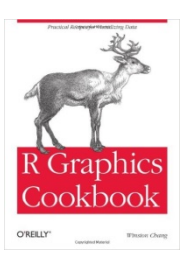

Winston Chang, *R Graphics Cookbook: Practical Recipes for Visualizing Data* Cookbook format, covering common graphing tasks; the main focus is on ggplot2 R code from book: <http://www.cookbook-r.com/Graphs/> Download from: [http://ase.tufts.edu/bugs/guide/assets/R%20Graphics%20Cookbook.pdf](http://ase.tufts.edu/bugs/guide/assets/R Graphics Cookbook.pdf)

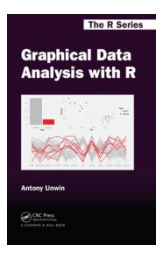

Antony Unwin, Graphical Data Analysis with R R code:<http://www.gradaanwr.net/>

### Resources: Cheat sheets

- Data visualization with ggplot2: [https://www.rstudio.com/wp-content/uploads/2016/11/ggplot2](https://www.rstudio.com/wp-content/uploads/2016/11/ggplot2-cheatsheet-2.1.pdf) [cheatsheet-2.1.pdf](https://www.rstudio.com/wp-content/uploads/2016/11/ggplot2-cheatsheet-2.1.pdf)
- Data transformation with dplyr: [https://github.com/rstudio/cheatsheets/raw/master/source/pdfs/data](https://github.com/rstudio/cheatsheets/raw/master/source/pdfs/data-transformation-cheatsheet.pdf)[transformation-cheatsheet.pdf](https://github.com/rstudio/cheatsheets/raw/master/source/pdfs/data-transformation-cheatsheet.pdf)

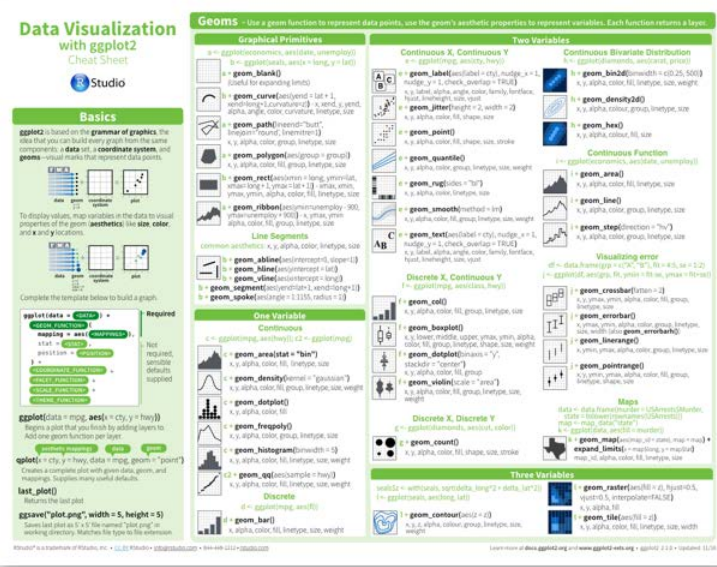

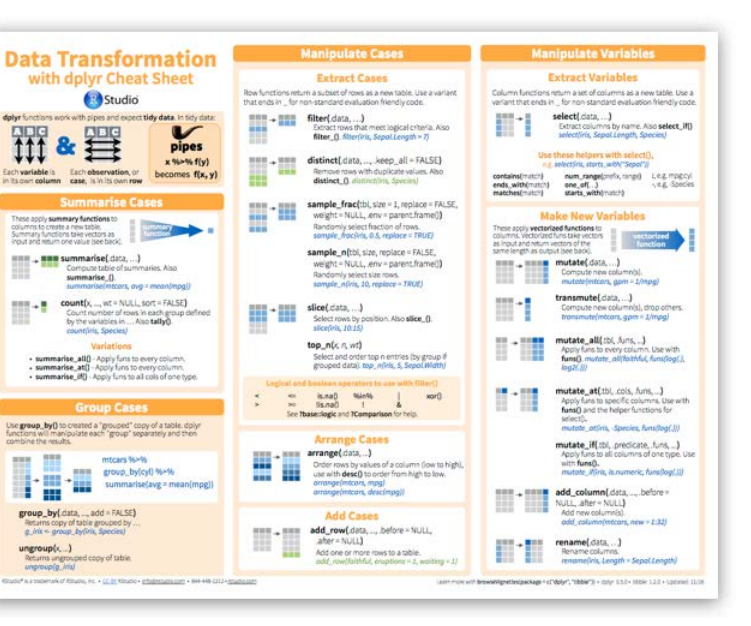

## What is ggplot2?

- ggplot2 is Hadley Wickham's R package for producing "elegant graphics for data analysis"
	- It is an implementation of many of the ideas for graphics introduced in Lee Wilkinson's *Grammar of Graphics*
	- These ideas and the syntax of ggplot2 help to think of graphs in a new and more general way
	- **Produces pleasing plots, taking care of many of the fiddly** details (legends, axes, colors, …)
	- It is built upon the "grid" graphics system
	- It is open software, with a large number of  $gg$  extensions. See: <http://www.ggplot2-exts.org/gallery/>

## ggplot2 vs base graphics

Some things that should be simple are harder than you'd like in base graphics

Here, I'm plotting gas mileage (mpg) vs. horsepower and want to use color and shape for different # of cylinders.

But I don't quite get it right!

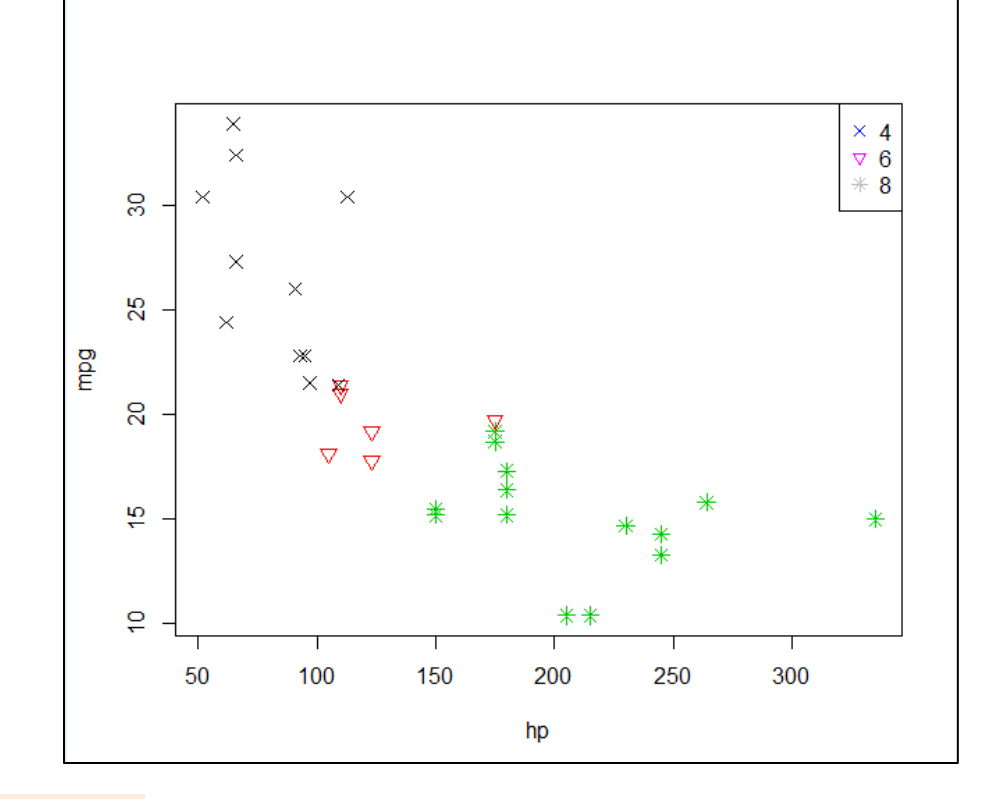

mtcars\$cyl <- as.factor(mtcars\$cyl) plot(mpg  $\sim$  hp, data=mtcars, col=cyl, pch=c(4,6,8)[mtcars\$cyl], cex=1.2) legend("topright", legend=levels(mtcars\$cyl), pch =  $c(4,6,8)$ , col=levels(mtcars\$cyl))

colors and point symbols work differently in plot() and legend()

## ggplot2 vs base graphics

In ggplot2, just map the data variables to aesthetic attributes aes(x, y, shape, color, size, …)

ggplot() takes care of the rest

aes() mappings set in the call to ggplot() are passed to geom\_point() here

library(ggplot2) ggplot(mtcars, aes(x=hp, y=mpg, color=cyl, shape=cyl)) + geom\_point(size=3)

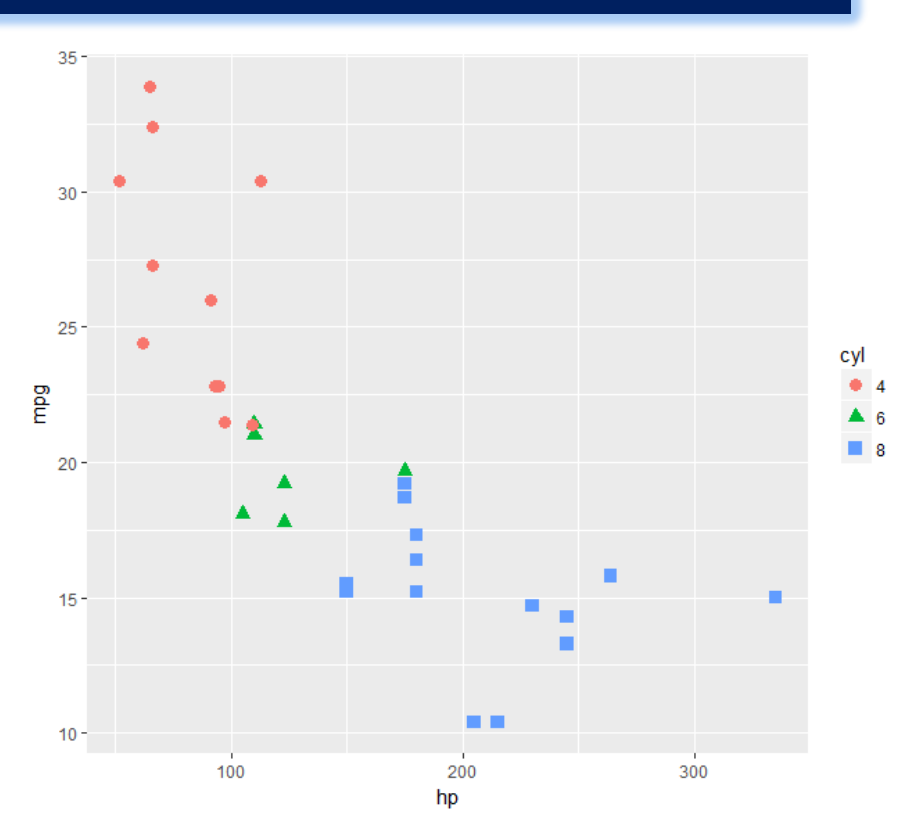

## Grammar of Graphics

- Every graph can be described as a combination of independent building blocks:
	- data: a data frame: quantitative, categorical; local or data base query
	- aesthetic mapping of variables into visual properties: size, color, x, y
	- geometric objects ("geom"): points, lines, areas, arrows, …
	- coordinate system ("coord"): Cartesian, log, polar, map,

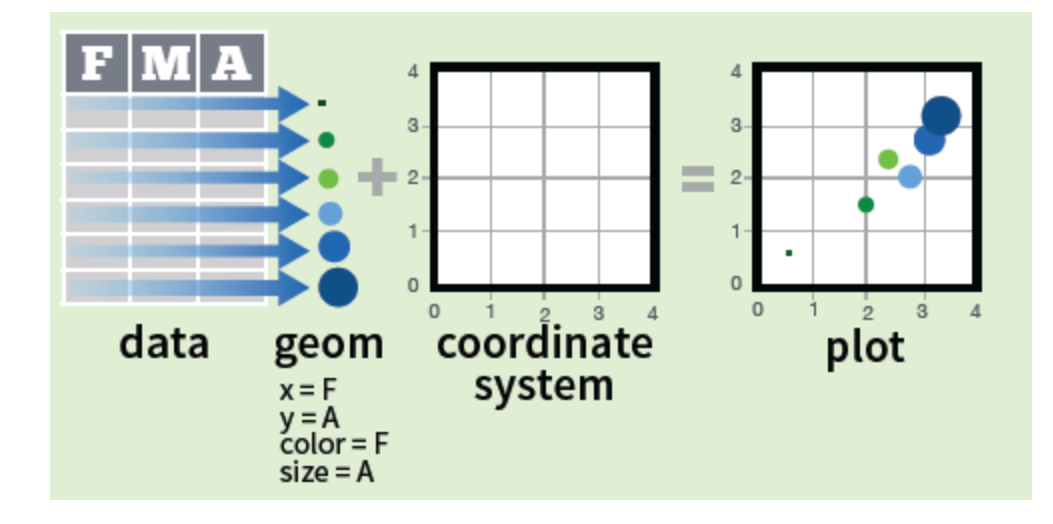

## ggplot2: data + geom -> graph

ggplot(data=mtcars, aes(x=hp, y=mpg, color=cyl, shape=cyl)) + geom\_point(size=3)

In this call,

- data=mtcars: data frame
- aes(x=hp, y=mpg): plot variables
- aes(color, shape): attributes
- geom\_point(): what to plot
- the coordinate system is taken to be the standard Cartesian (x,y)

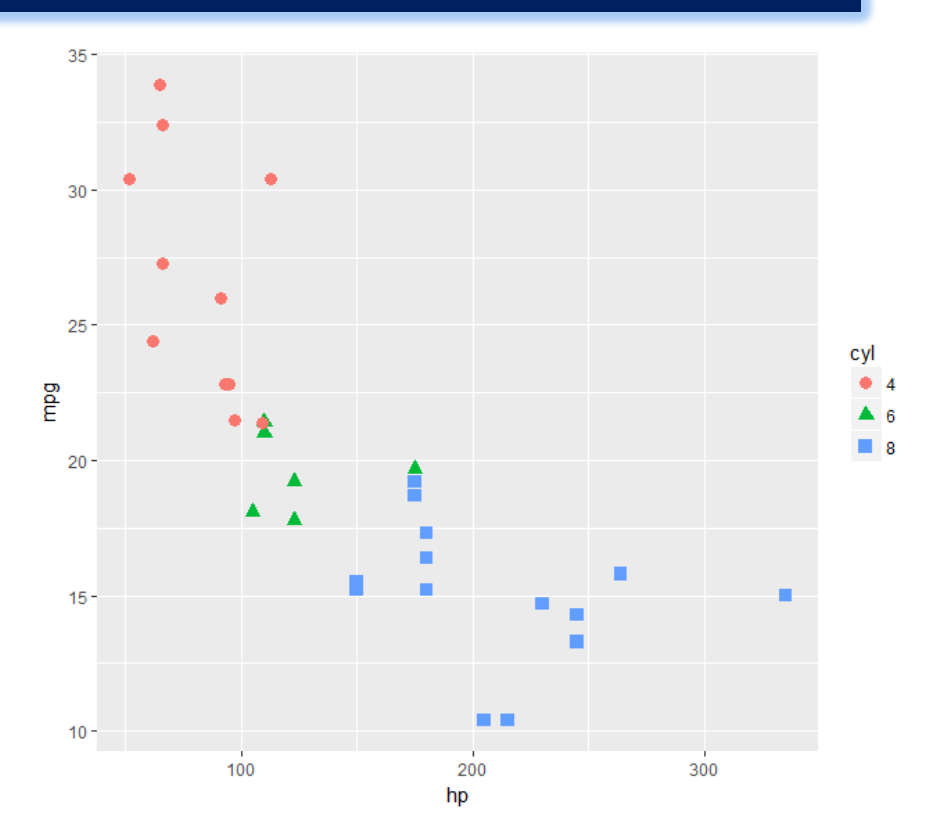

## ggplot2: geoms

Wow! I can really see something there.

How can I enhance this visualization?

Easy: add a geom\_smooth() to fit linear regressions for each level of cyl

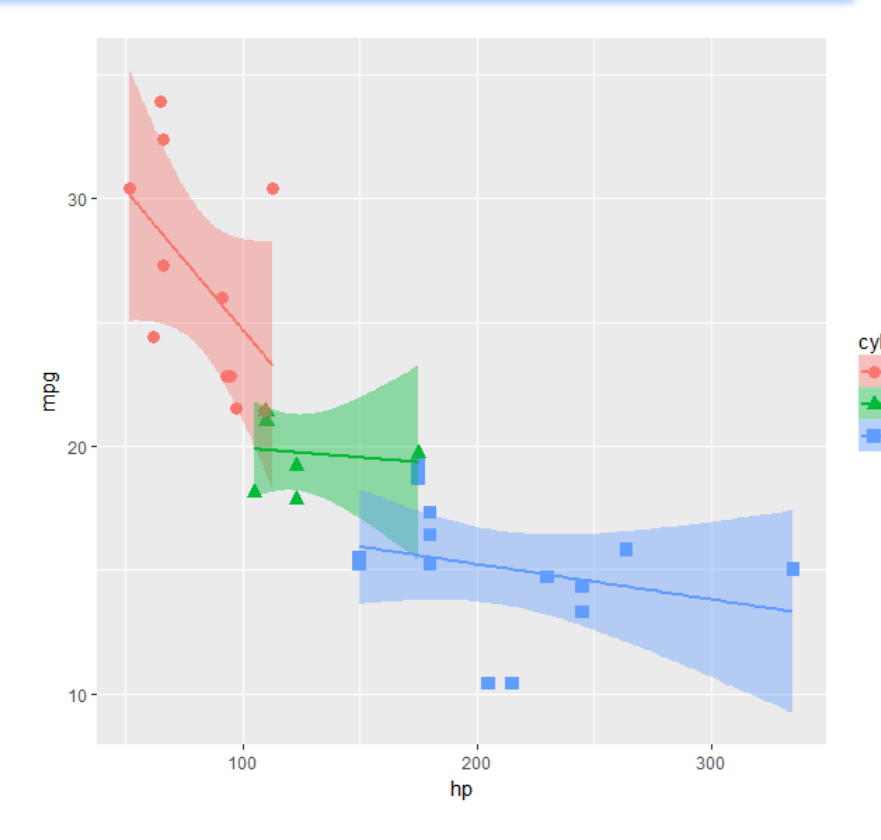

ggplot(mtcars, aes(x=hp, y=mpg, color=cyl, shape=cyl)) + geom\_point(size=3) + geom\_smooth(method="lm", aes(fill=cyl))

## Grammar of Graphics

- Other GoG building blocks:
	- statistical transformations ("stat") -- data summaries: mean, sd, binning & counting, …
	- scales: legends, axes to allow reading data from a plot

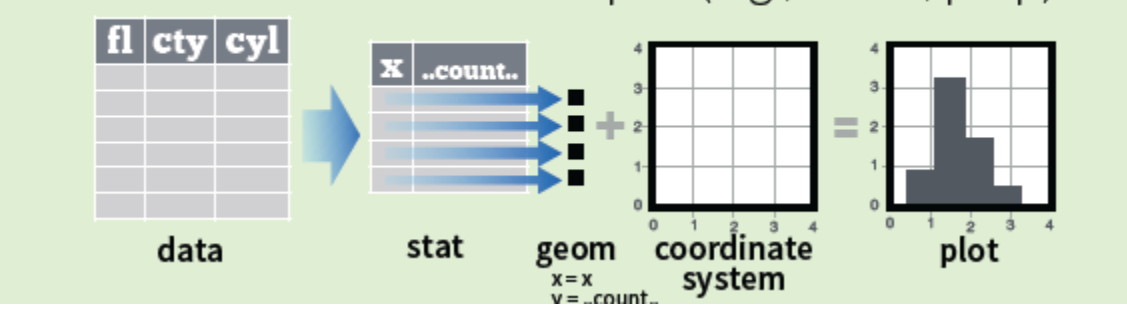

A stat builds new variables to plot (e.g., count, prop).

## Grammar of Graphics

- Other GoG building blocks:
	- position adjustments: jitter, dodge, stack, …
	- faceting: small multiples or conditioning to break a plot into subsets.

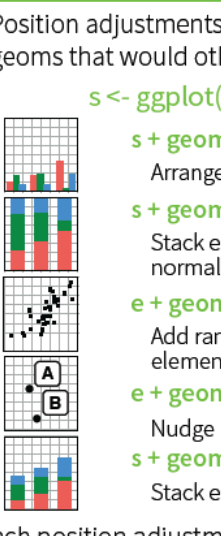

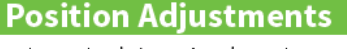

Position adjustments determine how to arrange geoms that would otherwise occupy the same space.

- $s \le$  ggplot(mpg, aes(fl, fill = drv))
	- $s +$  geom bar(position = "dodge") Arrange elements side by side
	- $s + geom\_bar(position = "fill")$ Stack elements on top of one another. normalize height
	- $e + geom\_point(position = "jitter")$ Add random noise to X and Y position of each element to avoid overplotting
	- $e + geom\_label(position = "nudge")$ Nudge labels away from points
	- $s +$  geom\_bar(position = "stack") Stack elements on top of one another

Each position adjustment can be recast as a function with manual width and height arguments

 $s + geom_bar(position = position_dode(width = 1))$ 

#### **Faceting**

Facets divide a plot into subplots based on the values of one or more discrete variables.

 $t <$ - ggplot(mpg, aes(cty, hwy)) + geom\_point()

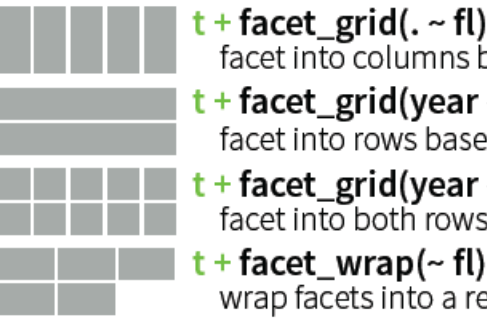

facet into columns based on fl t + facet\_grid(year ~ .)

- facet into rows based on year
- $+$  facet\_grid(year  $\sim$  fl) facet into both rows and columns

 $t +$  facet\_wrap(~ fl) wrap facets into a rectangular layout

## ggplot2: GoG -> graphic language

- The implementation of GoG ideas in ggplot2 for R created a more expressive language for data graphs
	- layers: graph elements combined with "+" (read: "and")

 $ggplot(mtcars, aes(x=hp, y=mpg)) +$  $qeom\_point(aes(color - cyl)) +$ geom\_smooth(method ="lm") +

themes: change graphic elements consistently

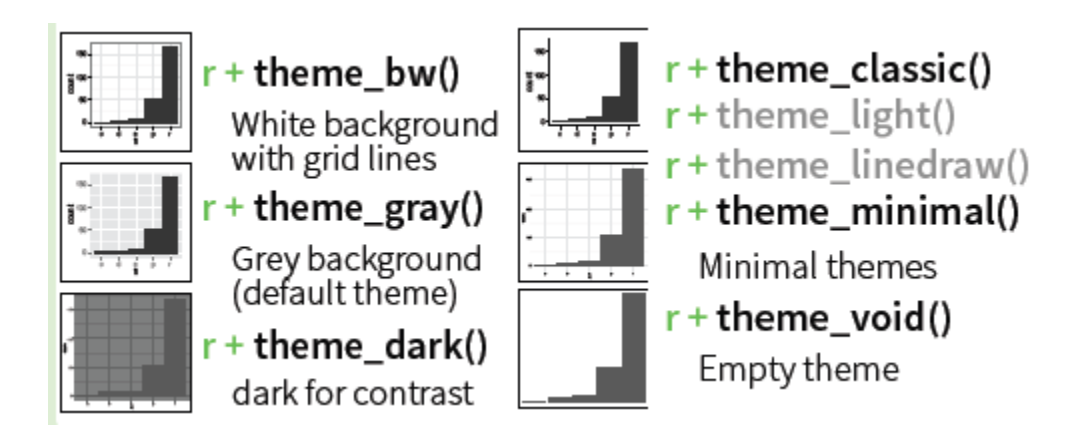

## ggplot2: layers & aes()

Aesthetic attributes in the ggplot() call are passed to geom\_() layers

Other attributes can be passed as constants (size=3, color="black") or with aes(color=, …) in different layers

This plot adds an overall loess smooth to the previous plot

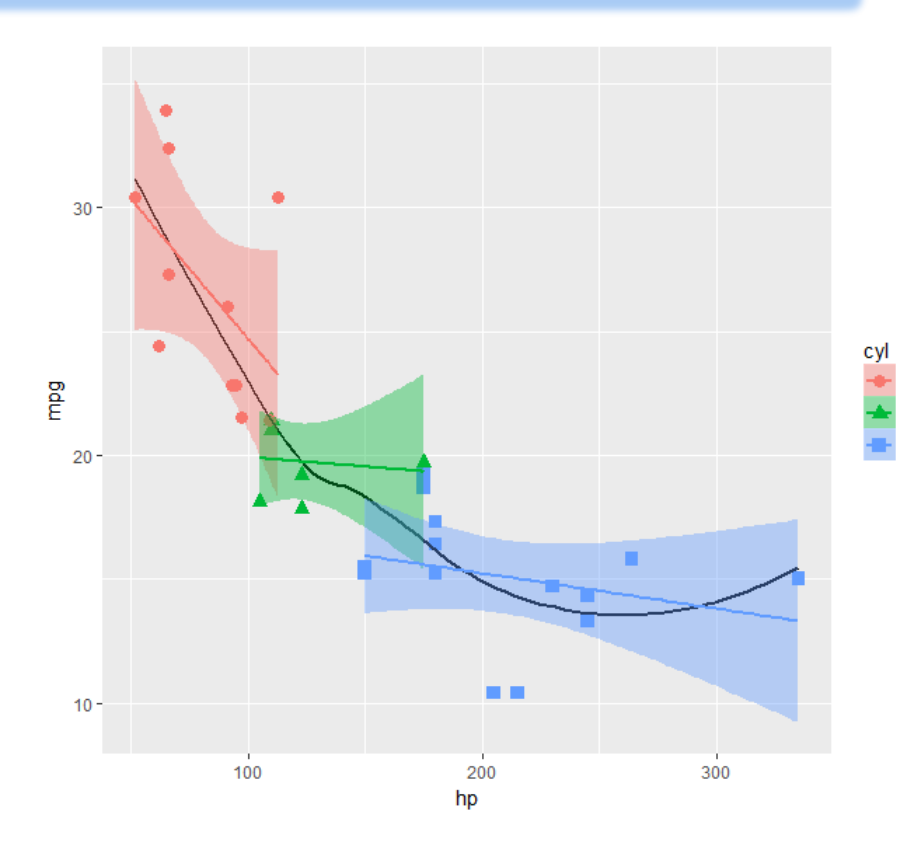

 $ggplot(mtcars, aes(x=hp, y=mpg)) +$  geom\_point(size=3, aes(color=cyl, shape=cyl)) + geom\_smooth(method="loess", color="black", se=FALSE) + geom\_smooth(method="lm", aes(color=cyl, fill=cyl))

## ggplot2: themes

All the graphical attributes of ggplot2 are governed by themes – settings for all aspects of a plot

A given plot can be rendered quite differently just by changing the theme

If you haven't saved the ggplot object, last\_plot() gives you something to work with further

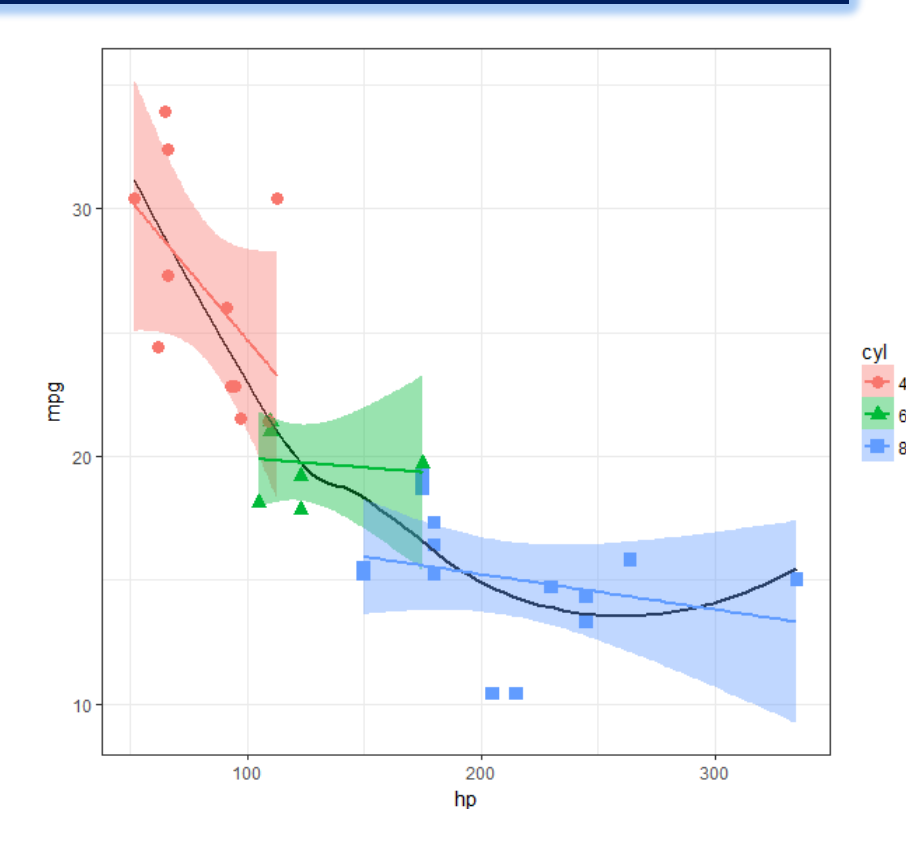

last\_plot() + theme\_bw()

## ggplot2: facets

Facets divide a plot into separate subplots based on one or more discrete variables

```
plt < -ggplot(mtcars, aes(x=hp, y=mpg, color=cyl, shape=cyl)) +
          geom_point(size=3) +
          geom_smooth(method="lm", aes(fill=cyl))
```
plt + facet\_wrap(~gear)

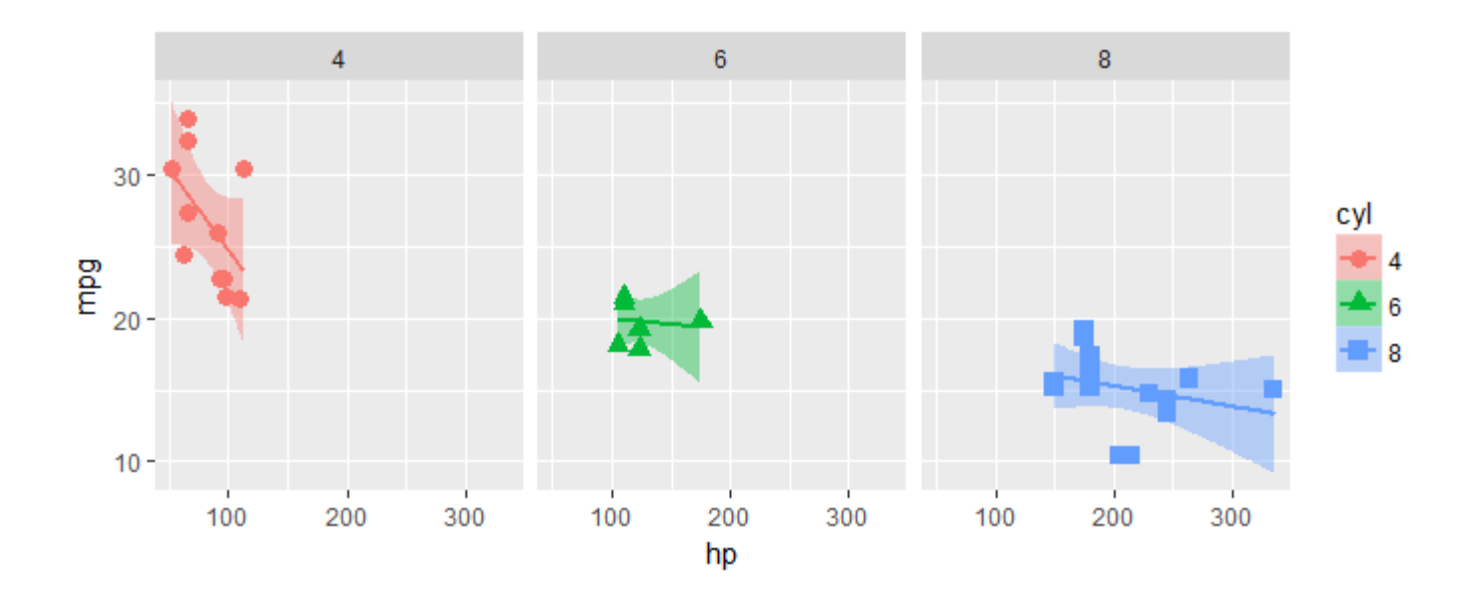

## ggplot2: coords

Coordinate systems, coord\_\*() functions, handle conversion from geometric objects to what you see on a 2D plot. A pie chart is just a bar chart in polar coordinates!

 $p \leq ggplot(df, aes(x = "", y = value, fill = group)) +$ geom\_bar( stat = "identity")

 $p +$  coord\_polar("y", start = 0)

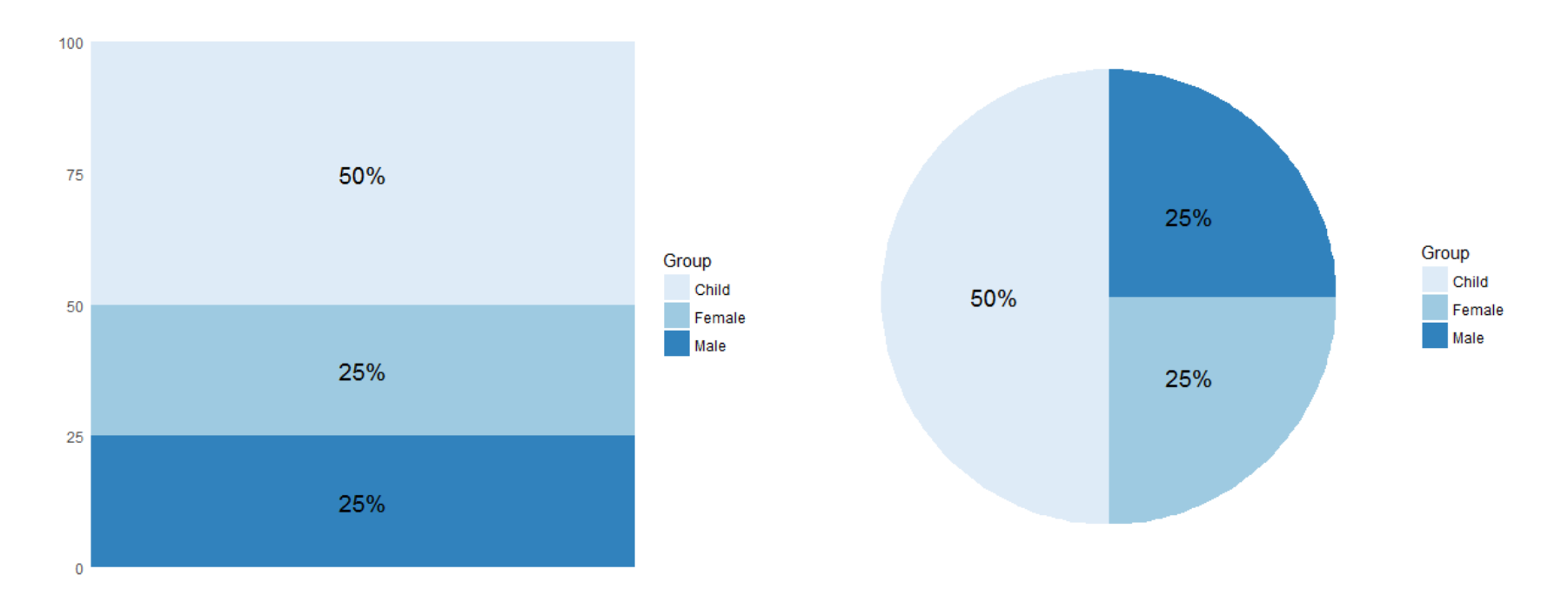

## Anatomy of a ggplot

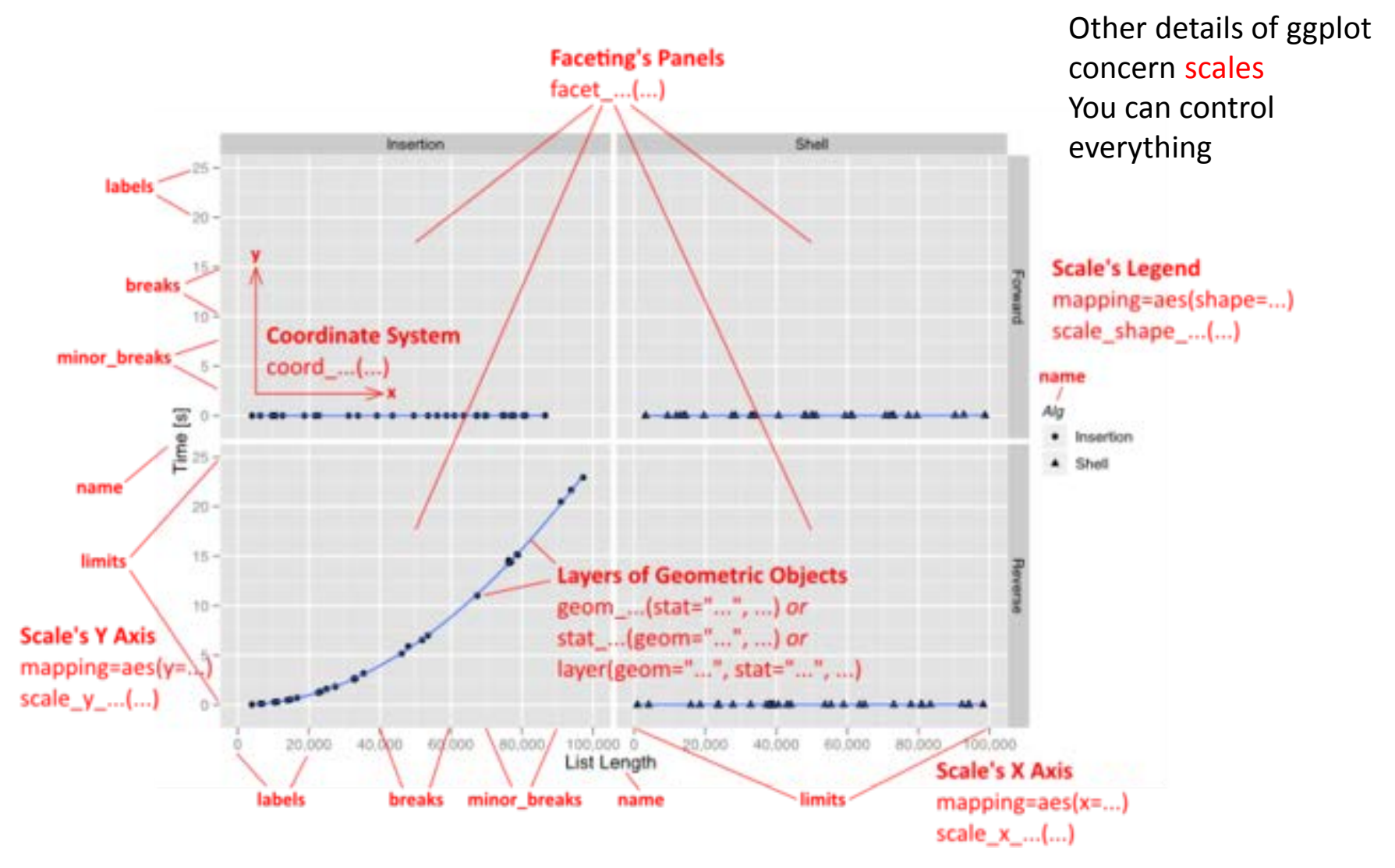

## ggplot objects

Traditional R graphics just produce graphical output on a device However, ggplot() produces a "ggplot" object, a list of elements

> names(plt) [1] "data" "layers" "scales" "mapping" "theme" "coordinates" [7] "facet" "plot\_env" "labels" > class(plt) [1] "gg" "ggplot"

What methods are available?

```
> methods(class="gg")
[1] +> methods(class="ggplot")
[1] grid.draw plot print summary
```
## Playfair: Balance of trade charts

In the *Commercial and Political Atlas*, William Playfair used charts of imports and exports from England to its trading partners to ask "How are we doing"?

Here is a re-creation of one example, using ggplot2. How was it done?

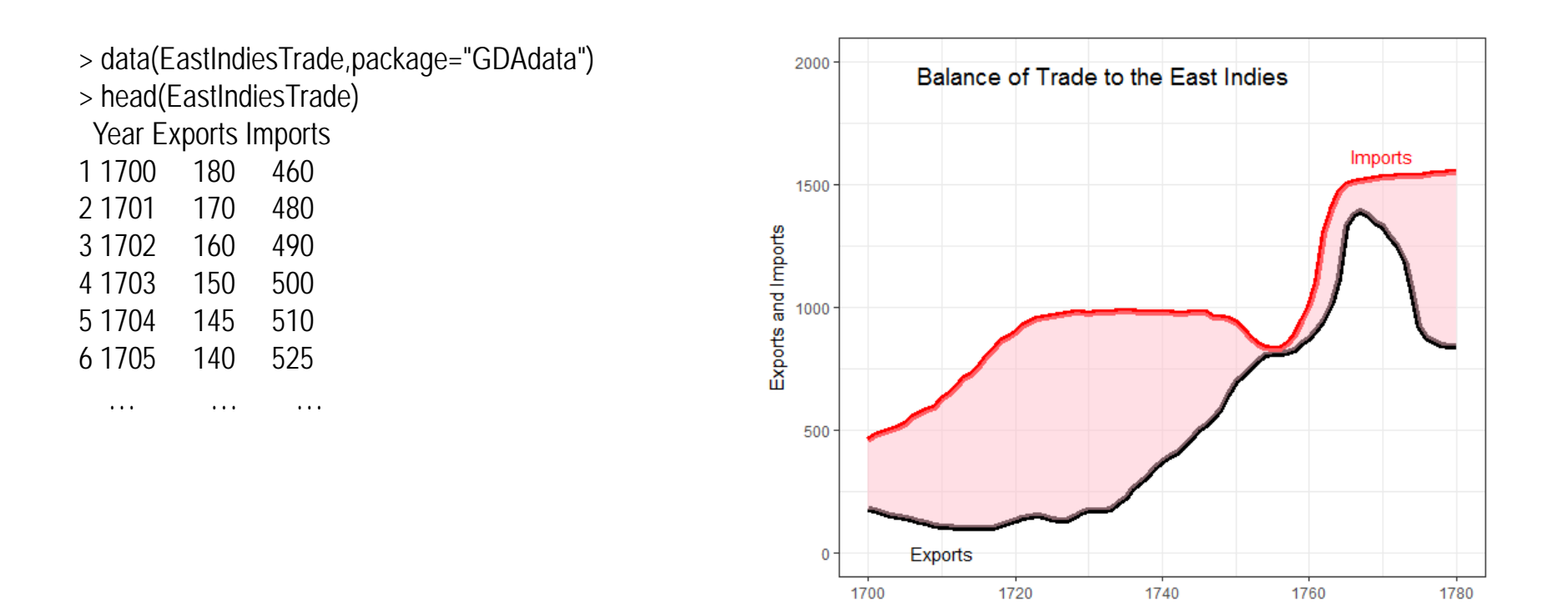

Year

# ggplot thinking

I want to plot two time series, & fill the area between them

Start with a line plot of Exports vs. Year: geom\_line() Add a layer for the line plot of Imports vs. Year

 $c1 < -$ ggplot(EastIndiesTrade, aes(x=Year, y=Exports)) +  $ylim(0,2000) +$  geom\_line(colour="black", size=2) + geom\_line(aes(x=Year, y=Imports), colour="red", size=2)

Fill the area between the curves: geom\_ribbon() change the Y label

 $c1 < -c1 +$  geom\_ribbon(aes(ymin=Exports, ymax=Imports), fill="pink") + ylab("Exports and Imports")

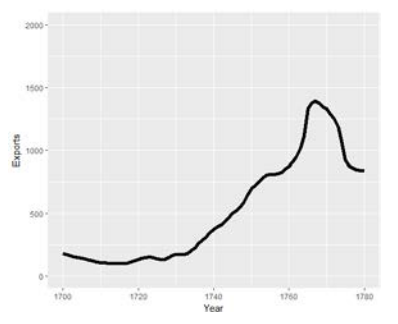

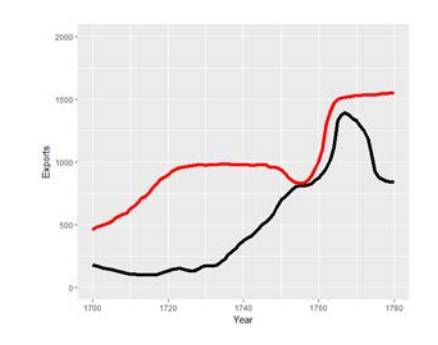

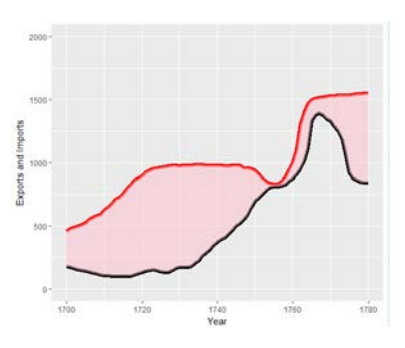

That looks pretty good. Add some text labels using annotate()

#### $c1 < -c1 +$ annotate("text",  $x = 1710$ ,  $y = 0$ , label = "Exports", size=4) + annotate("text",  $x = 1770$ ,  $y = 1620$ , label = "Imports", color="red", size=4) + annotate("text",  $x = 1732$ ,  $y = 1950$ , label = "Balance of Trade to the East Indies", color="black", size=5)

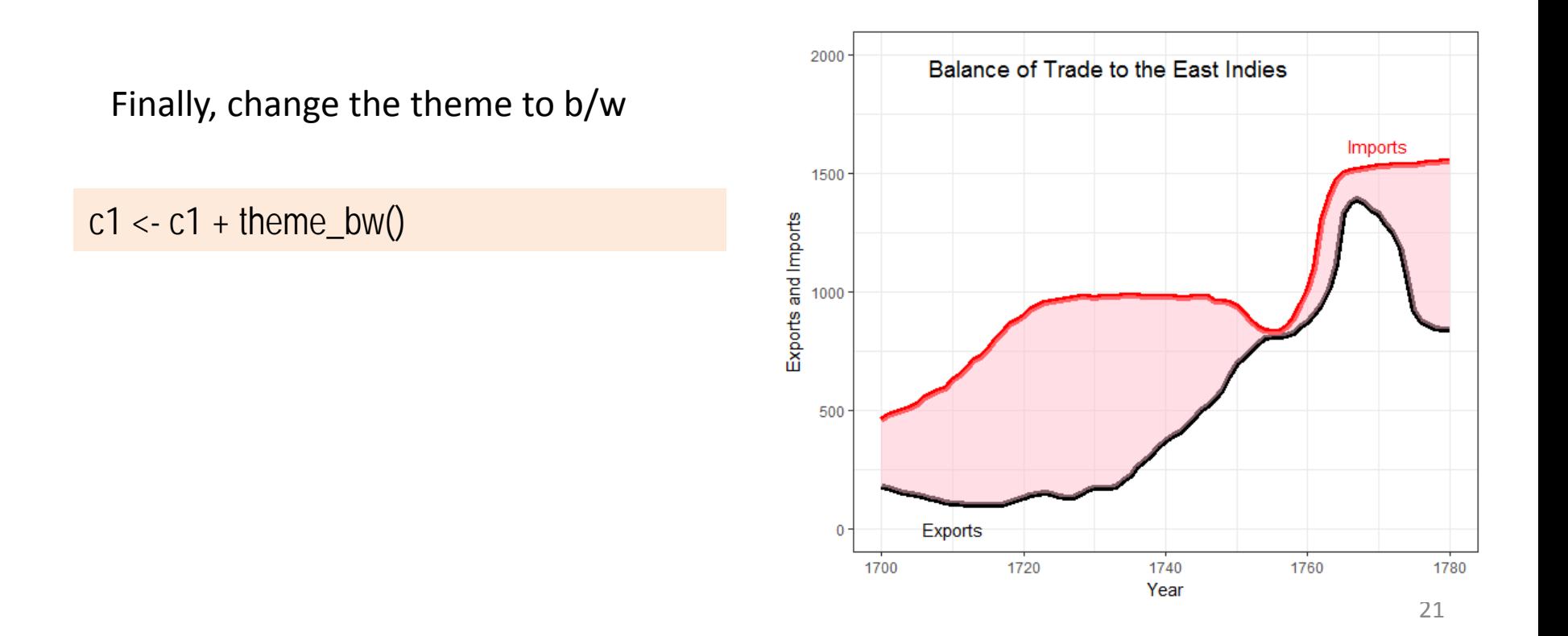

## Plot what you want to show

Playfair's goal was to show the balance of trade with different countries. Why not plot Exports – Imports directly?

```
c2 < -ggplot(EastIndiesTrade, aes(x=Year, y=Exports-Imports)) + 
    geom_line(colour="red", size=2) +
     ylab("Balance = Exports - Imports") +
     geom_ribbon(aes(ymin=Exports-Imports, ymax=0), fill="pink",alpha=0.5) + 
    annotate("text", x = 1710, y = -30, label = "Our Deficit", color="black", size=5) +
    theme bw()
```
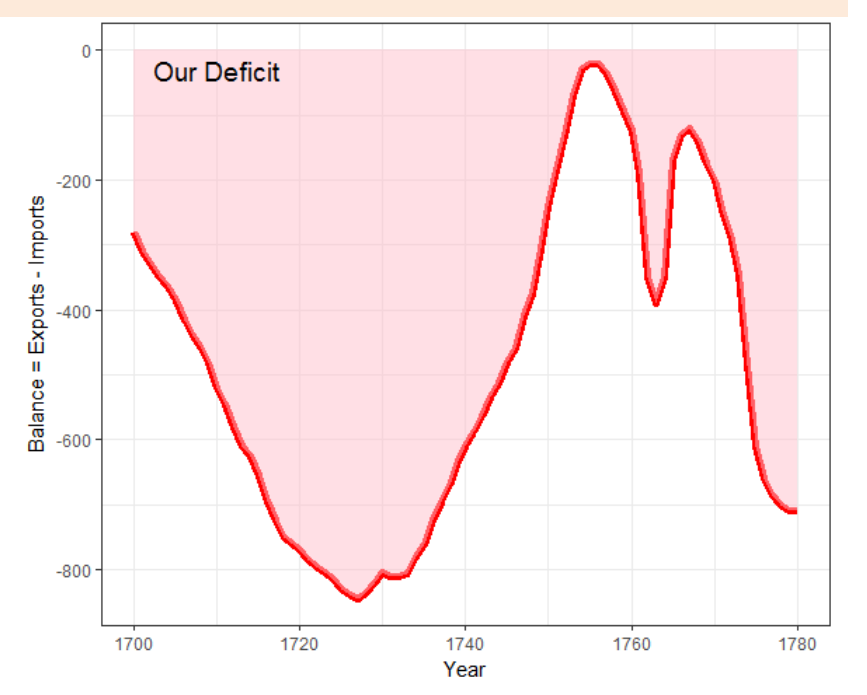

## Composing several plots

#### ggplot objects use grid graphics for rendering

The gridExtra package has functions for combining or manipulating grid-based graphs

library(gridExtra) grid.arrange(c1, c2, nrow=1)

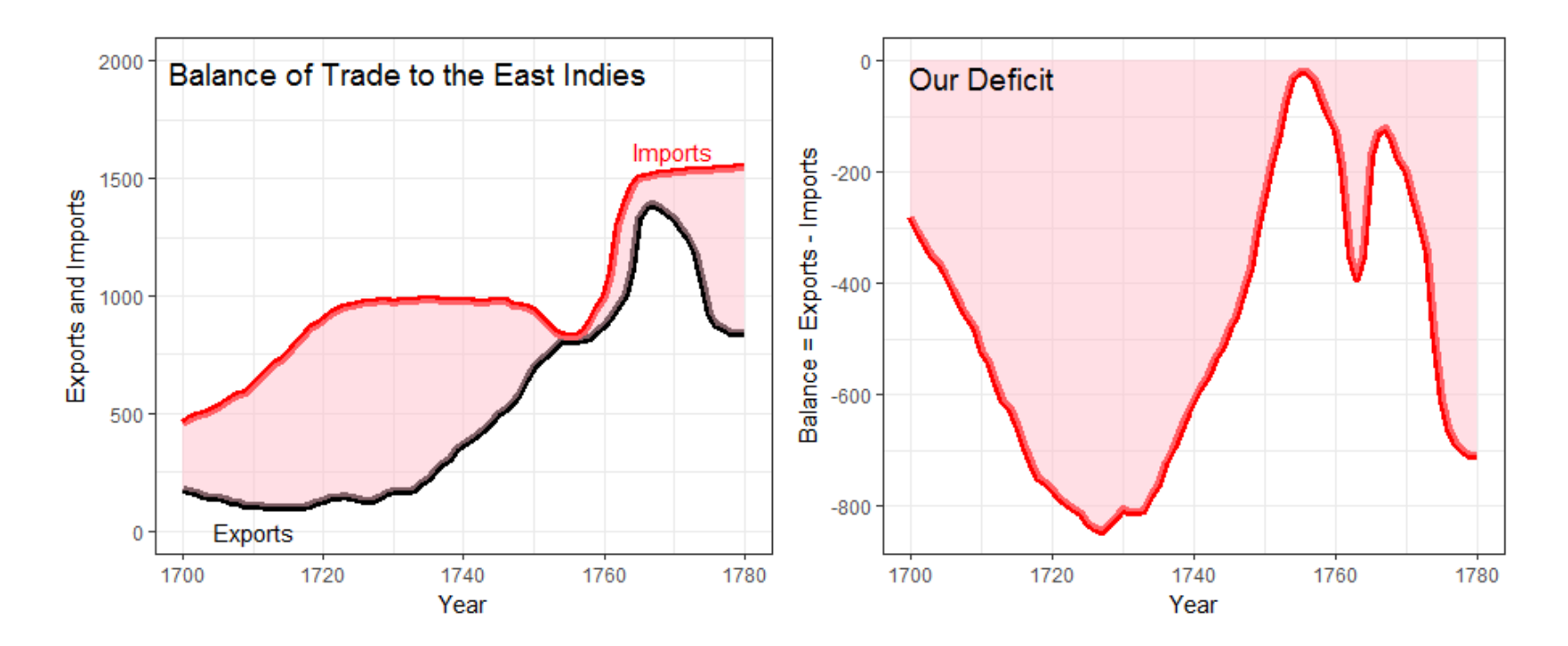

## Saving plots: ggsave()

• If the plot is on the screen

```
ggsave("path/filename.png")
```
• If you have a plot object

ggsave(myplot, file="path/filename.png")

• Specify size:

ggsave(myplot, "path/filename.png", width=6, height=4)

• any plot format (pdf, png, eps, svg, jpg, ...) ggsave(myplot, file="path/filename.jpg") ggsave(myplot, file="path/filename.pdf")

## Faceting & tidy data

Recall the lattice example plotting solar radiation vs. latitude over months of the year.

This was complicated, because the data structure was **untidy**--- months were in separate variables (wide format)

```
> str(nasa)
'data.frame': 64800 obs. of 15 variables:
$ Lat: int -90 -90 -90 -90 -90 -90 -90 -90 -90 -90 ...
$ Lon: int -180 -179 -178 -177 -176 -175 -174 -173 -172 -171 ...
$ Jan: num 9.63 9.63 9.63 9.63 9.63 9.63 9.63 9.63 9.63 9.63 ...
$ Feb: num 5.28 5.28 5.28 5.28 5.28 5.28 5.28 5.28 5.28 5.28 ...
$ Mar: num 0.75 0.75 0.75 0.75 0.75 0.75 0.75 0.75 0.75 0.75 ...
$ Apr: num 0000000000 ...
$ May: num 000000000 ...
$ Jun: num 0000000000 ...
$ Jul: num 0000000000 ...
$ Aug: num 0000000000 ...
$ Sep: num 0.1 0.1 0.1 0.1 0.1 0.1 0.1 0.1 0.1 0.1 ...
$ Oct: num 3.24 3.24 3.24 3.24 3.24 3.24 3.24 3.24 3.24 3.24 ...
$ Nov: num 8.28 8.28 8.28 8.28 8.28 8.28 8.28 8.28 8.28 8.28 ...
$ Dec: num 11 11 11 11 11
$ Ann: num 3.19 3.19 3.19 3.19 3.19 3.19 3.19 3.19 3.19 3.19 ...
```
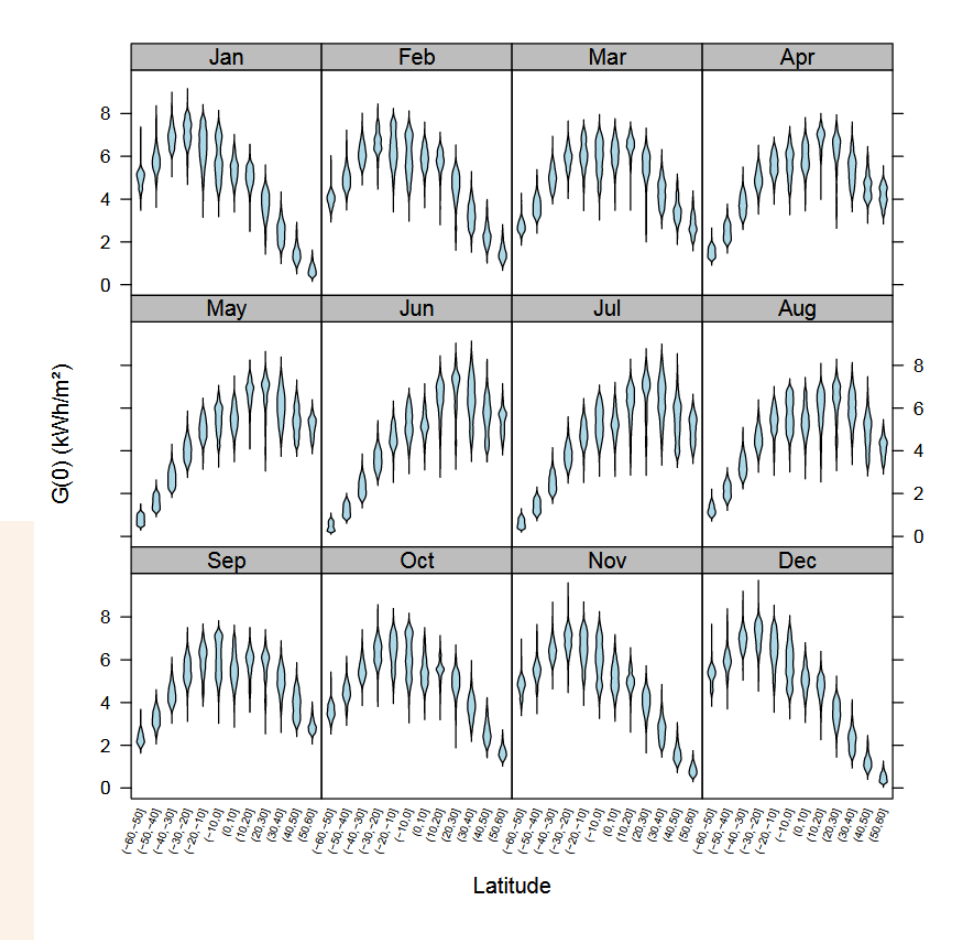

## tidying the data

In wide format, I had to construct a plot formula to plot those columns

```
> x < paste(names(nasa)[3:14], collapse='+')
> (formula <- as.formula(paste(x, '~cut(Lat, pretty(Lat, 20))', sep='')))
Jan + Feb + Mar + Apr + May + Jun + Jul + Aug + Sep + Oct + Nov + Dec ~ cut(Lat, pretty(Lat, 20))
```
It is much easier to reshape the data to long format, so solar is all in one column

```
library(tidyr)
library(dplyr)
library(ggplot2)
nasa_long <- nasa %>%
   select(-Ann) %>%
   gather(month, solar, Jan:Dec, factor_key=TRUE) %>%
  filter(abs(Lat) < 60) %>%
  mutate(Lat_f = cut(Lat, pretty(Lat, 12)))
                                                                %>% "pipes" data to the next 
                                                                stage
                                                                select() extracts or drops 
                                                                columns
                                                                gather() collapses columns into 
                                                                key-value pairs
                                                                filter() subsets observations
                                                                mutate() creates new variables
```
## tidying the data

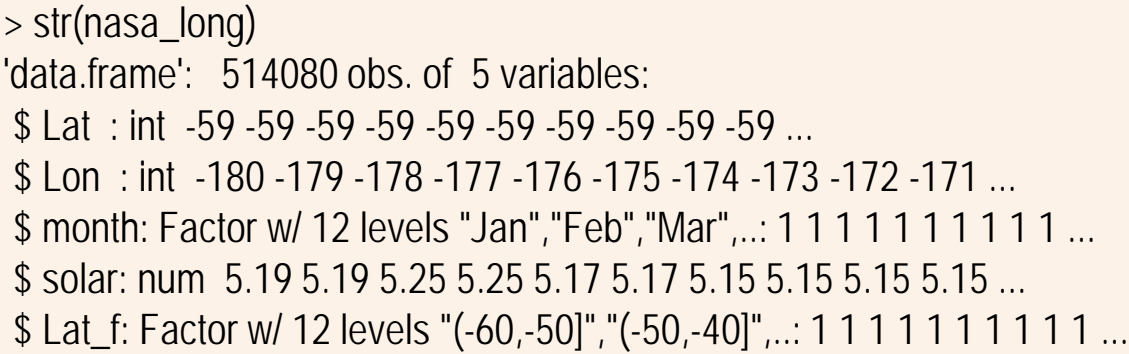

For ease of plotting, I created a factor version of Lat with 12 levels

> head(nasa\_long) Lat Lon month solar Lat f 1 -59 -180 Jan 5.19 (-60,-50] 2 -59 -179 Jan 5.19 (-60,-50] 3 -59 -178 Jan 5.25 (-60,-50] 4 -59 -177 Jan 5.25 (-60,-50] 5 -59 -176 Jan 5.17 (-60,-50] 6 -59 -175 Jan 5.17 (-60,-50]

The data are now in a form where I can plot solar against Lat or Lat\_f and facet by month

## plotting the tidy data

Using geom violin() shows the shapes of the distributions for levels of Lat f

```
ggplot(nasa_long, aes(x=Lat_f, y=solar)) +
   geom_violin(fill="pink") + 
  facet_wrap(\sim month) +
   theme_bw() +
  theme(axis.text.x = element_text(angle = 70, 
                      hjust = 1)
```
facet  $wrap('month)$  does the right thing

I had to adjust the x-axis labels for Lat f to avoid overplotting

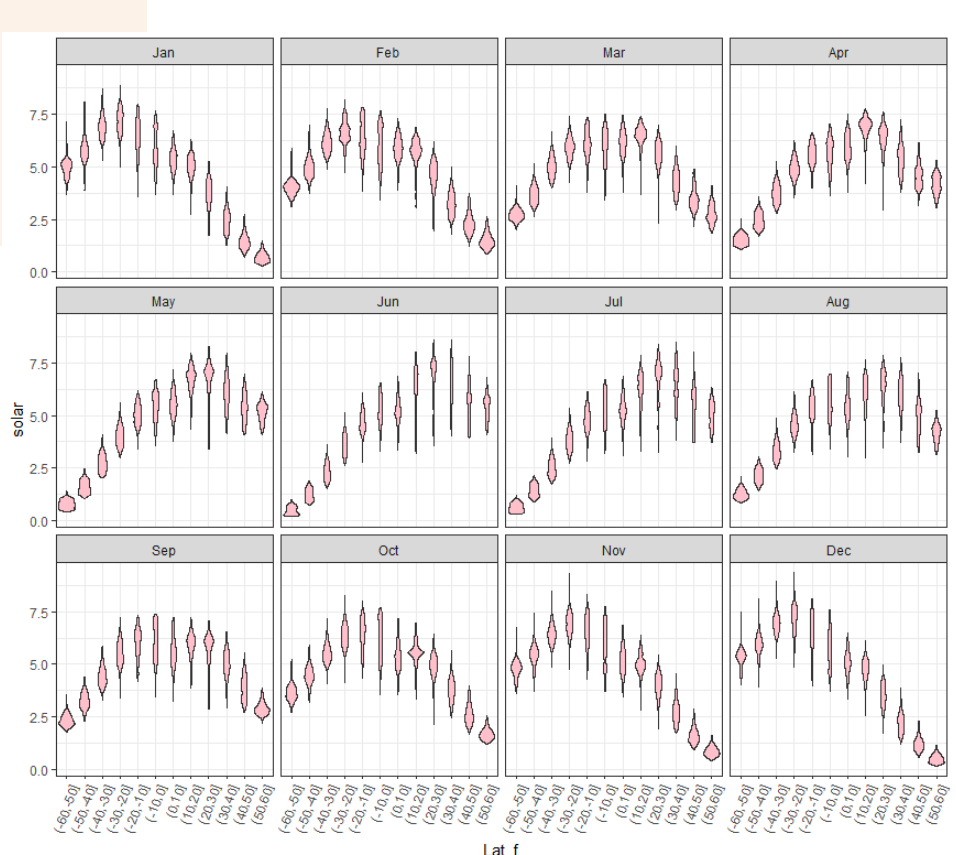

## plotting the tidy data: smoothing

ggplot(nasa\_long, aes(x=Lat, y=solar)) + geom\_smooth(color="blue" ) + facet\_wrap(~ month) + theme\_bw()

Here we treat Lat as quantitative geom\_smooth() uses method = "gam" here because of large *n*

The variation in the smoothed trends over the year suggest quite lawful behavior

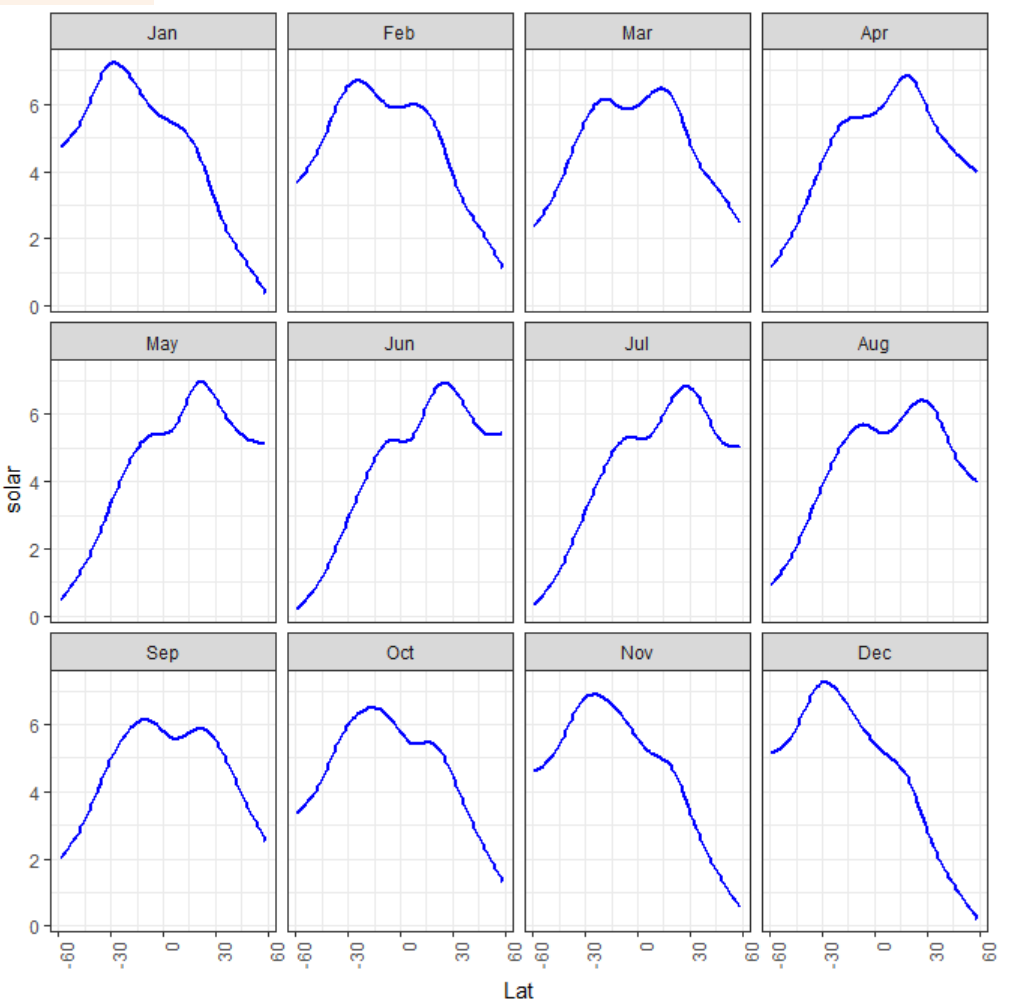

## build a model

What we saw in the plot suggests a generalized additive model, with a smooth, s(Lat)

library(mgcv) nasa.gam <- gam(solar  $\sim$  Lon + month + s(Lat), data=nasa\_long) summary(nasa.gam)

Family: gaussian Link function: identity

Formula: solar  $\sim$  Lon + month + s(Lat)

Parametric coefficients: Estimate Std. Error t value Pr(>|t|) (Intercept) 4.691e+00 6.833e-03 686.409 < 2e-16 \*\*\* Lon -1.713e-04 1.898e-05 -9.022 < 2e-16 \*\*\* monthFeb 1.195e-01 9.664e-03 12.364 < 2e-16 \*\*\* … … monthDec -8.046e-02 9.664e-03 -8.326 < 2e-16 \*\*\* --- Signif. codes: 0 '\*\*\*' 0.001 '\*\*' 0.01 '\*' 0.05 '.' 0.1 ' ' 1 Approximate significance of smooth terms: edf Ref.df F p-value s(Lat) 8.997 9 37285 <2e-16 \*\*\* --- Signif. codes: 0 '\*\*\*' 0.001 '\*\*' 0.01 '\*' 0.05 '.' 0.1 ' ' 1  $R-sq.(adi) = 0.398$  Deviance explained =  $39.8\%$ GCV = 2.0006 Scale est. = 2.0005 n = 514080

The violin plots suggest that variance is not constant. I'm ignoring this here by using the default gaussian model.

Model terms:

- Lon wasn't included before
- month is a factor, for the plots
- s(Lat) fits a smoothed term in latitude, averaged over other factors

There are other model choices, but it is useful to visualize what we have done so far

## visualize the model

Effect plots show the fitted relationship between the response and model terms, averaged over other predictors. The mgcv package has its own versions of these.

plot(nasa.gam, cex.lab=1.25) termplot(nasa.gam, terms="month", se=TRUE, lwd.term=3, lwd.se=2, cex.lab=1.25) termplot(nasa.gam, terms="Lon", se=TRUE, lwd.term=3, lwd.se=2, cex.lab=1.25)

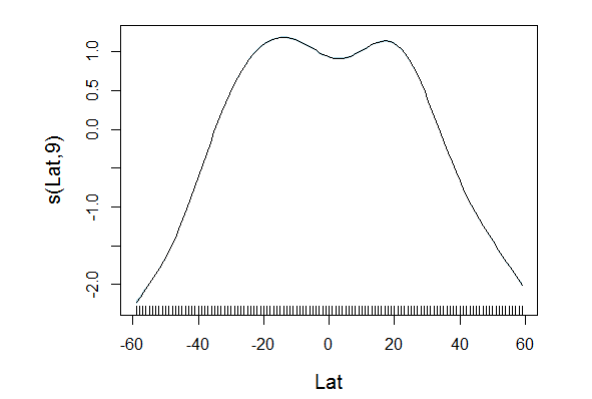

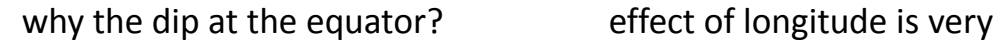

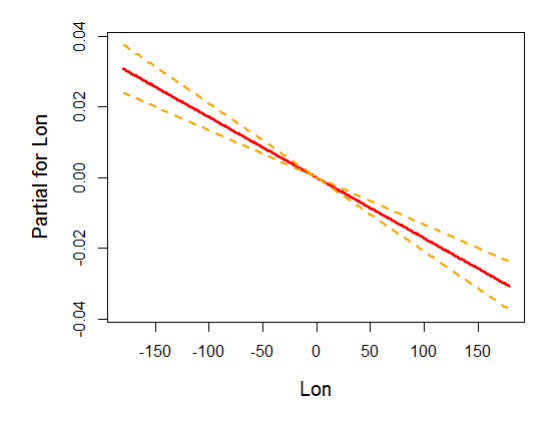

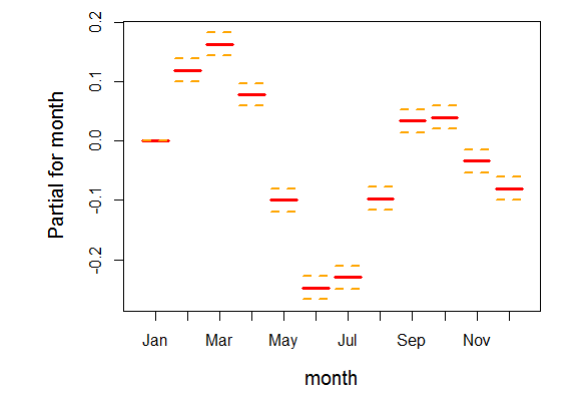

small, but maybe interpretable

month should be modeled as a time variable

#### ggplot extensions

There are a large number of ggplot extensions. See: <http://www.ggplot2-exts.org/>

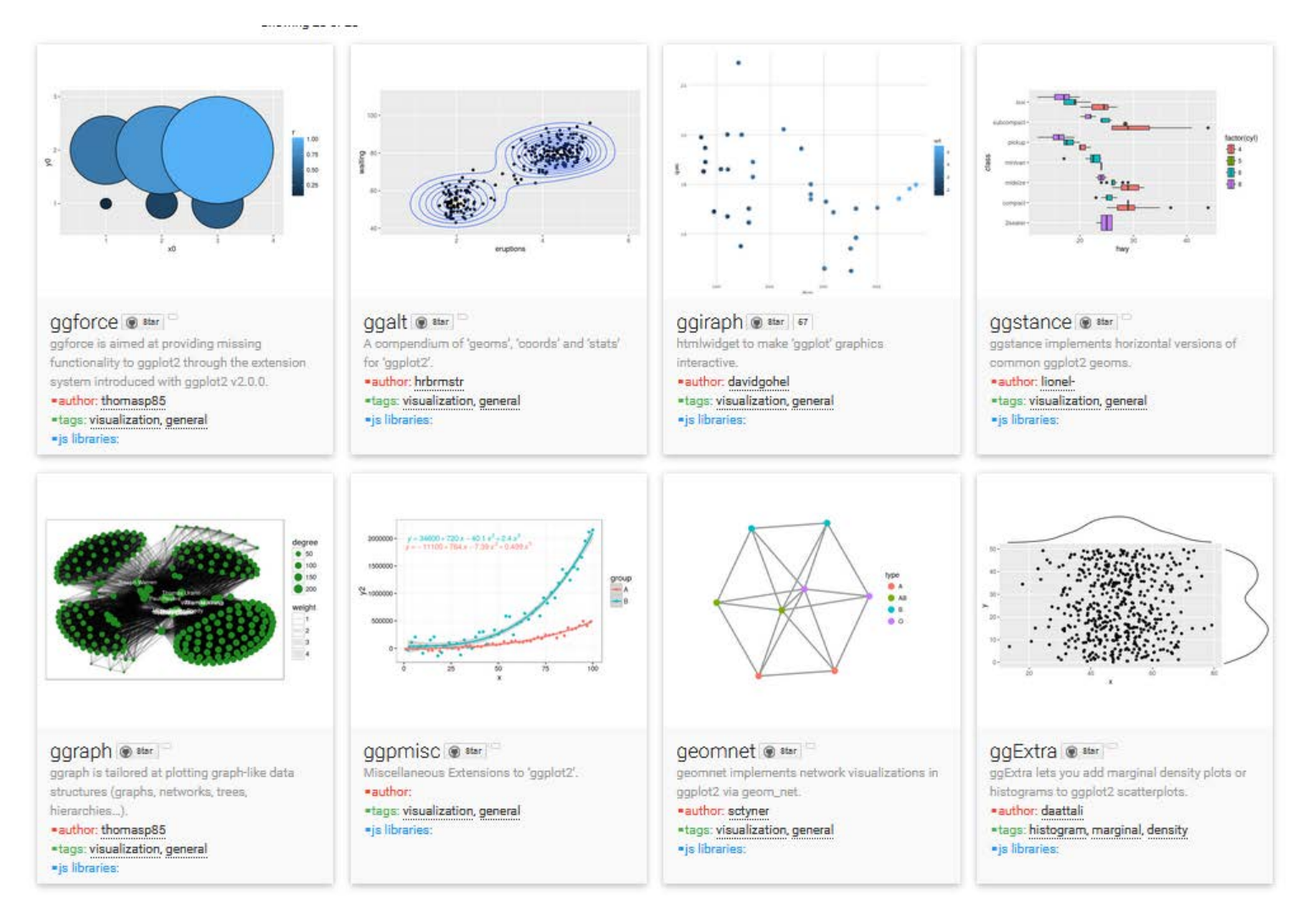

## ggplot extensions: ggrepel

```
devtools::install_github("slowkow/ggrepel")
library(ggplot2) 
library(ggrepel) 
ggplot(mtcars, aes(wt, mpg)) + 
   geom_point(color = 'red') + 
   geom_text_repel(aes(label = rownames(mtcars))) + 
   theme_classic(base_size = 16)
```
Plotting text labels is often difficult ggrepel provides geoms for ggplot2 to repel overlapping text labels.

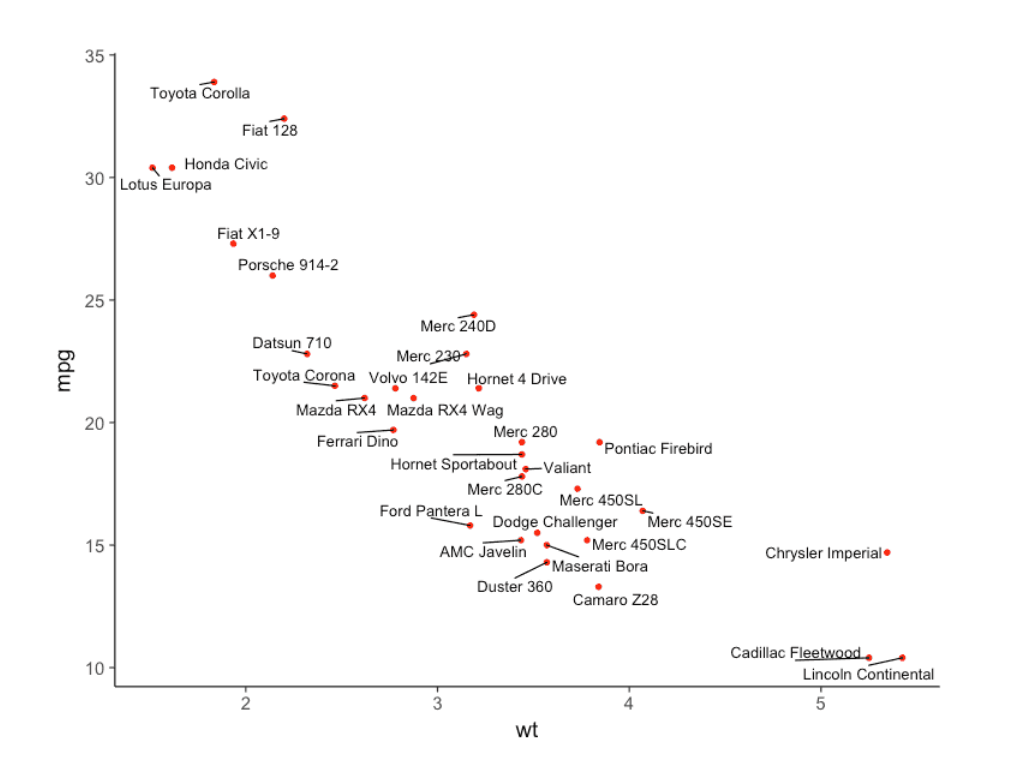

## ggplot extensions: gganimate

gganimate is a wrapper for the animation package with ggplot2.

It adds a frame= aesthetic, and animates the image as the frame variable changes

Install from github: devtools::install\_github("dgrtwo/gganimate")

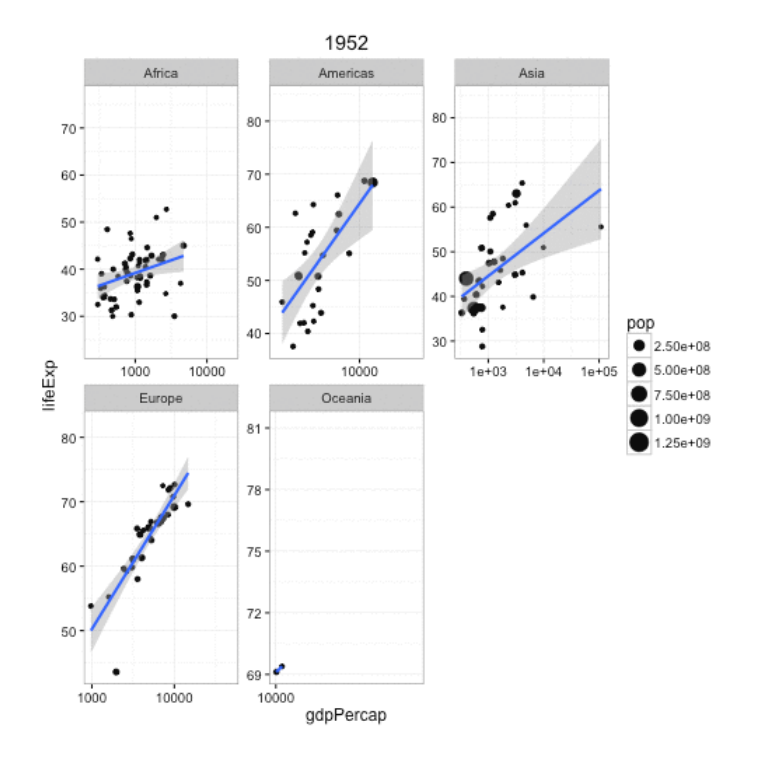

```
p5 <- ggplot(gapminder, aes(gdpPercap, lifeExp, size = pop, frame = year)) +
  geom_point() +
 geom_smooth(aes(group = year), method = "\text{Im}", show.legend = FALSE) +
 facet_wrap(~continent, scales = "free") +
 scale_x_log10()
```
gganimate(p5)

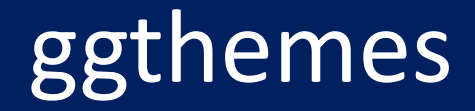

ggthemes provides a large number of extra geoms, scales, and themes for ggplot

install.packages('ggthemes', dependencies = TRUE)

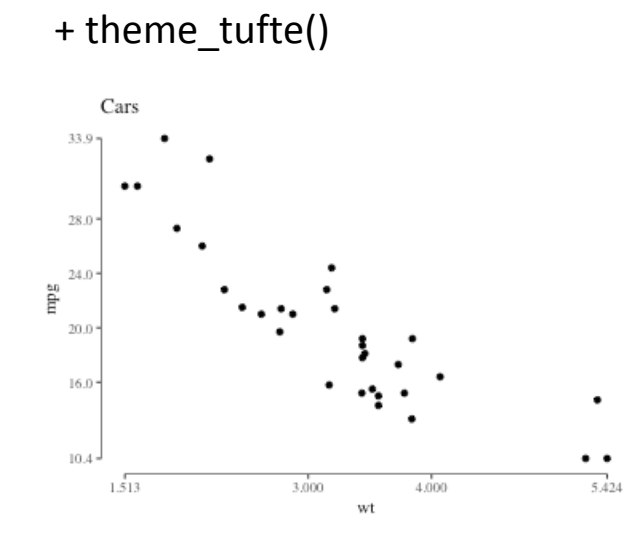

#### + theme\_economist()

![](_page_34_Figure_5.jpeg)

![](_page_34_Figure_6.jpeg)

![](_page_34_Figure_7.jpeg)

## Tables in R

- Not a ggplot topic, but it is useful to know that you can also produce beautiful tables in R
- There are many packages for this: See the CRAN Task View on Reproducible Research, [https://cran.r](https://cran.r-project.org/web/views/ReproducibleResearch.html)[project.org/web/views/ReproducibleResearch.html](https://cran.r-project.org/web/views/ReproducibleResearch.html)
	- xtable: Exports tables to LaTeX or HTML, with lots of control
	- stargazer: Well-formatted model summary tables, side-by-side
	- apaStyle: Generate APA Tables for MS Word

#### Tables in R: xtable

Just a few examples, stolen from xtable: vignette("xtableGallery.pdf")

 $fml \leftarrow av(tlimit \text{ sex } + \text{ ethnicity } + \text{grade } + \text{ disadvantage}, \text{ data } = \text{til})$  $xtable(fm1)$ 

![](_page_36_Picture_34.jpeg)

 $fm3 \leftarrow glm(disadyg \text{ }^{\sim}$  ethnicty\*grade, data = tli, family = binomial)  $xtable(fm3)$ 

![](_page_36_Picture_35.jpeg)

![](_page_36_Figure_6.jpeg)